# inReach<br>Din Rea inReach® Mini Quick Start Guide inReach® Mini Quick Start Guide

**Tracking**

**Navigation**

inReach Mini is your go-to connection for maintaining off-the-grid contact. Measuring just under 4" tall by 2" wide and inReach Mini is your go-to connection for maintaining on-the-grid contact. Measuring just under 4 ftail by 2 Mide and<br>weighing a mere 3.5 oz, inReach Mini is fit for exterior pack pockets or accessory loops. inReach Mini l weighing a mere 3.5 02, inkeach Minn is ht for exterior pack pockets or accessory loops. Inkeach Minn lets you send and<br>receive text messages, track and share your journey and, if necessary, trigger an SOS alert.

# **Menus Menus**

**Tracking** The inReach Mini has two methods for accessing most device features,<br>
Tracking records your path. When you start tracking, your de inlcuding messaging and tracking: inlcuding messaging and tracking:

- Including messaging and down form the home screen to view options<br>1. Scroll up and down from the home screen to view options<br>2. Proce the Main Menu 2. From the Main Menu 2. From the Main Menu 2. From the Main Menu 2. From
	-

Note: The directions below will refer to using the Main Menu to access device options.<br>Screen, press **OK** state and the Main Menu to access device options.

# **Messaging Messaging**

Fou can send messages norm your inneach device to sivis phone numbers,

### **Preset Messages Preset Messages**

 $rac{1}{3}$ on<br>Monthly nt when not on a plan with unlimited custom messaging. Note: If you have MapShare™ enabled, you can share your location through int when not on a plan with unlimited custom messaging. that have predefined content and recipients. Unlimited presets are included **that have very send of the stage** that have predefined content and recipients. Unlimited presets are included on all plan levels. Note: Replies to preset messages count against the monthly  $\begin{array}{ccc} \hline \text{---} & \bullet & \text{---} \\ \hline \end{array}$ on all plannevels. Note, Replies to preset messages count against the monthly<br>allotment when not on a plan with unlimited custom messaging. Note: If you have MapShare™ enabled, you ca

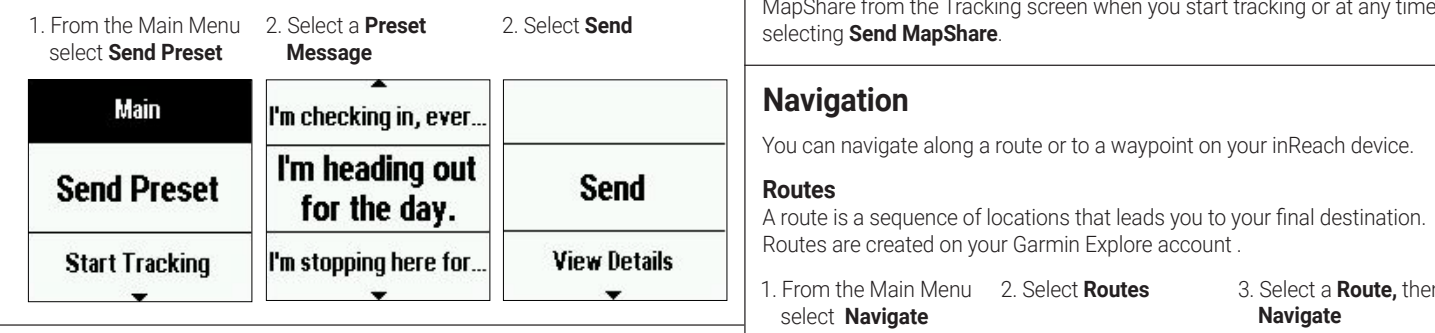

### **Quick Text Messages Quick Text Messages**

Quick Text Messages<br>Messages created on your Garmin Explore account that have predefined **Mark Waypoint Naypoints Reserves** content. Recipients are chosen at the time the message is sent. content. Recipients are chosen at the time the message is sent.

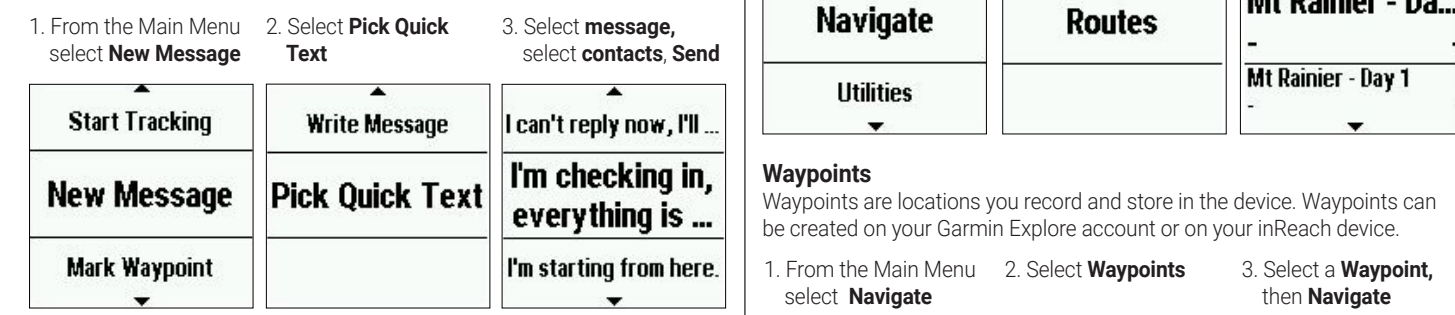

### **Custom Messages Custom Messages**

the virtual keypad. the virtual keypad.

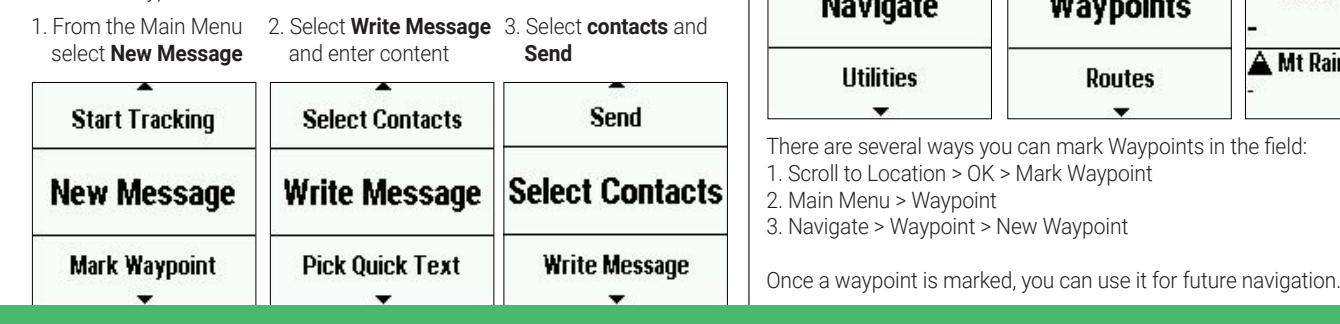

### **Tracking**

each Mini has two methods for accessing most device features, Tracking records your path. When you start tracking, your device logs your and a start tracking wour device logs your start tracking, your device logs your star each with has two methods for accessing most device reatures,<br>g messaging and tracking:<br>location and updates the track line on the map at the specified log interval.

- select **Start Tracking** 2. From the home 3. Select **Std** 3. Select Start Tracking 3. Select Start Tracking 3. Select Start Tracking 3. Select Start Tracking 3. Select Start Tracking 3. Select Start Tracking 3. Select Start  $\frac{1}{2}$  and  $\frac{1}{2}$  1. From the Main Menu 2. From the home the Main Menu select **Start Tracking** 3. Select **Stop Tracking** 3. Select **Stop Tracking** screen or the tracking
	- screen, press **OK**

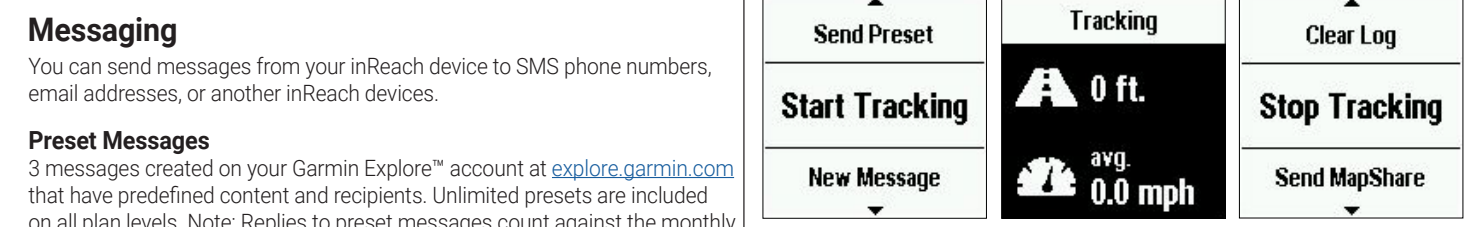

1. From the Main Menu 2. Select a **Preset** 2. Select **Send** MapShare from the Tracking screen when you start tracking or at any time by selecting **Send MapShare**.

### **Navigation**

### **Routes**

3. Select a **Route,** then 3. Select a **Route,** then 1. From the Main Menu 2. Select **Routes** 3.<br>
select **Navigate Navigate** select **Navigate**

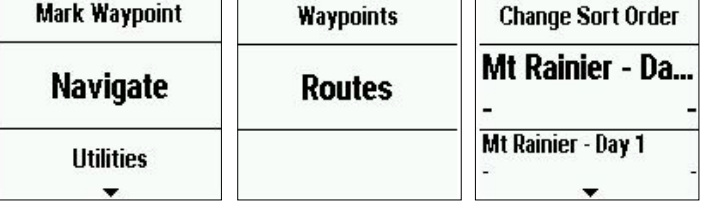

### **Waypoints**

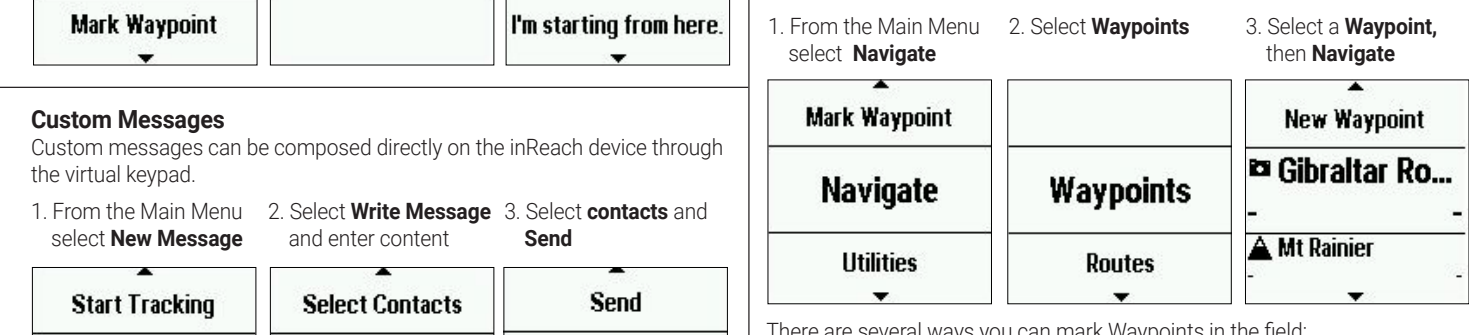

There are several ways you can mark Waypoints in the field:

1. Scroll to Location > OK > Mark Waypoint

2. Main Menu > Waypoint

3. Navigate > Waypoint > New Waypoint

0800 776 869 · SALES@TRACKME.LIFE · WWW.TRACKME.NZ ALL PRICES IN NZL \$ INCL GST

# **沙TRACKME**

## **GARMIN**

**Weather Forecasts**

**Garmin Explore™ Website**

# **SOS SOS SOS**

**Weather Forecasts** local conditions or the destination ahead. Rescue Coordination Center (IERCC) to request help. Rescue Coordination Center (IERCC) to request help. Rescue Coordination Center (IERCC) to request help. During an emergency, you can contact the GEOS International Emergency During an emergency, you can contact the GEOS International Emergency During an emergency, you can contact the GEOS International Emergency

> 2. Wait for the SOS 2. Wait for the SOS countdown countdown

1. Lift the cap (1) and 1. Lift the cap (1) and 1. Lift the cap (1) and press and hold the countdown SOS button (2) SOS button (2) SOS button (2)

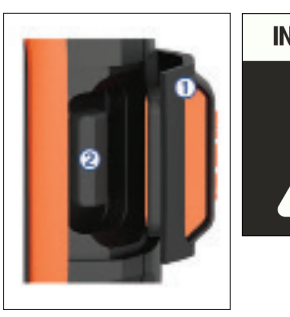

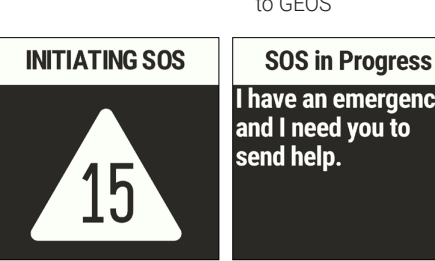

There are the SOS and the SOS and hald the second with the SOS text and hald the second with the second with the second with the second with the second with the second with the second with the second with the second with t countdown message will be sent message will be sent to GEOS to GEOS

> **I** have an emergency,<br>and I need you to send help.

 $\overline{4}$ 4. Message with GEOS and other contacts using 4. Message with GEOS and other contacts using 4. Message with GEOS and other contacts using

5. Cancel the SOS if help 5. Cancel the SOS if help is no longer needed is no longer needed

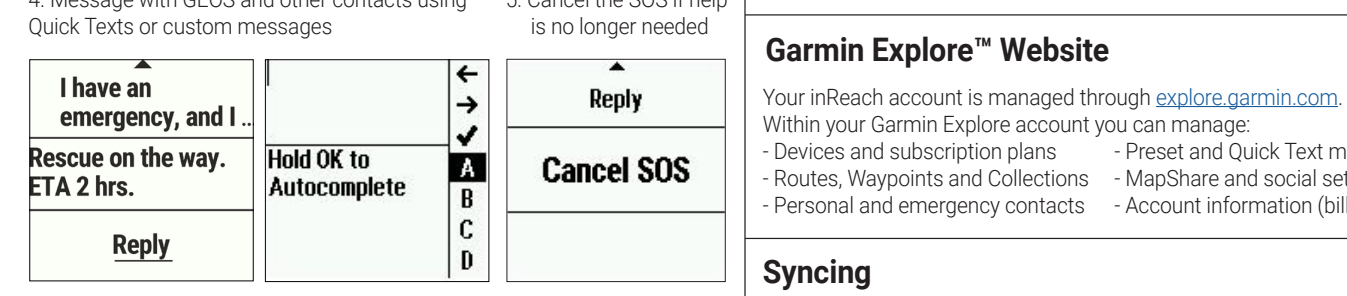

do not respond via text, GEOS will still contact first responders to initiate a your inReach device. Always verify that the data you want is in the vector. rescue. GEOS will contact your emergency contacts during the SOS.<br>rescue. GEOS will contact your emergency contacts during the SOS. rescue. GEOS will contact your emergency contacts during the SOS.

### **1. From the Plans & Device Device or Tablet Symphony 1. From the Plans & Devices tab**, sele **Pairing to a Mobile Device or Tablet Pairing to a Mobile Device or Tablet Pairing to a Mobile Device or Tablet**

Use the Earthmate® app to utilize the keyboard  $\begin{array}{|l|}\n\hline\n\end{array}$  =  $\begin{array}{|l|}\n\hline\n\end{array}$  =  $\begin{array}{|l|}\n\hline\n\end{array}$  - Download and ins  $\frac{1}{2}$  and screen on your compatible\* mobile device  $\frac{1}{2}$   $\frac{1}{2}$   $\frac{1}{2}$   $\frac{1}{2}$   $\frac{1}{2}$   $\frac{1}{2}$   $\frac{1}{2}$   $\frac{1}{2}$   $\frac{1}{2}$   $\frac{1}{2}$   $\frac{1}{2}$   $\frac{1}{2}$   $\frac{1}{2}$   $\frac{1}{2}$   $\frac{1}{2}$   $\frac{1}{2}$   $\frac{1}{$ to control many of the functions on your  $\mathbb{R}$   $\rightarrow$   $\bullet$   $\rightarrow$   $\bullet$   $\rightarrow$  - Launch inReach device, even outside of cell range. inReach device, even outside of cell range. inReach device, even outside of cell range.

**Testing** Use Earthmate to: Use Earthmate to: Use Earthmate to:

- Download maps to your mobile device Download maps to your mobile device Download maps to your mobile device
- Start and stop tracking Start and stop tracking Start and stop tracking
	-
	-
	-
- Get weather reports Get weather reports Get weather reports
- Trigger and cancel an SOS Trigger and cancel an SOS Trigger and cancel an SOS

### **Pairing the App Pairing the App Pairing the App**

- Pannig the App<br>1. Download the Earthmate app:
- 2. Log in with your Garmin.com credentials 2. Log in with your Garmin.com credentials 2. Log in with your Garmin.com credentials
- 3. Connect with inReach using Bluetooth 3. Connect with inReach using Bluetooth 3. Connect with inReach using Bluetooth U. Commette with interact it during bittercool in the state of the state and state of the state of the state of the state of the state of the state of the state of the state of the state of the state of the state of the st

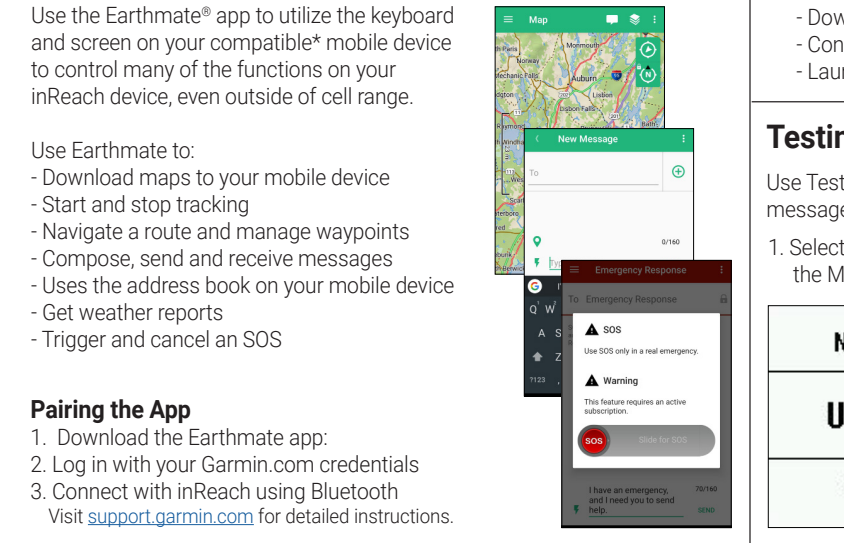

### **Weather Forecasts Weather Forecasts**

an emergency, you can contact the GEOS International Emergency  $\qquad \qquad \bigg\vert\,$  Receive weather forecasts, so you can make educated decisions based on local conditions or the destination ahead. local conditions or the destination ahead.

There are three types of forecasts:

- e cap (1) and the countdown message will be sent linere are three types of forecasts:<br>and hold the countdown message will be sent Basic land forecast (counted as a text message)
- Premium land forecast (incurs an additional charge) to GEOS Premium land forecast (incurs an additional charge) Premium land forecast (incurs an additional charge)
- Premium and forecast (incurs an additional charge)<br>- Marine forecast (incurs an additional charge, locations 5 miles from shore)
	- **1. Supercered A. Scroll to Weather** and 2. Select **My Location** or 3. Select forecast type **New Location New Location** select OK  $s = 1 - 1000$  $\overline{3.0}$  set for  $\overline{3.0}$

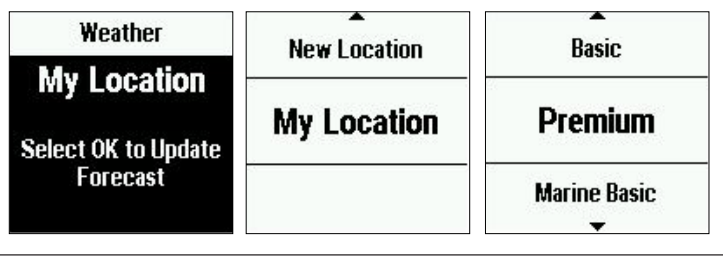

### $\overline{\phantom{a}}$ is noorde neede neede deede neede deede neede neede neede neede neede neede neede neede neede neede neede neede neede neede neede neede neede neede neede neede neede neede neede neede neede neede neede neede ne **Garmin Explore™ Website Garmin Explore™ Website**

- Devices and subscription plans Devices and subscription plans
- n't your Garmin Explore account you can manage.<br>vices and subscription plans freset and Quick Text messages - MapShare and social settings - Routes, Waypoints and Collections - MapShare and social settings - Routes, Waypoints and Collections - MapShare and social settings

V 1.1

 $\overline{\phantom{a}}$ 

**Testing**

**Syncing**

- Account information (billing, etc.) Personal and emergency contacts Account information (billing, etc.) Personal and emergency contacts Account information (billing, etc.)
	-
- 

### **Syncing Syncing**

uring an SOS, your location information will be sent to GEOS. If you and after making changes to your Garmin Explore account, you will need to sync espond via text, GEOS will still contact first responders to initiate a substitution in Reach device. Always verify that the data you want is in the Earthmate espond via text, GEOS will still contact inst responders to initiate a<br>GEOS will contact your emergency contacts during the SOS. a app, and on your inReach device before you set out on your adventure. Note: During an SOS, your location information will be sent to GEOS. If you After making changes to your Garmin Explore account, you will not

### 1. From the **Plans & Devices tab**, select **Sync & Update** 1. From the **Plans & Devices tab**, select **Sync & Update**

- 2. Follow the onscreen prompts for syncing 2. Follow the onscreen prompts for syncing
- Download and install the Sync desktop app Download and install the Sync desktop app
- Connect the device to the computer via USB Connect the device to the computer via USB
- Launch the Sync app to start the sync Launch the Sync app to start the sync

### **Testing Testing**

and the contract of the senator of the senator  $\mathbf{C}$  and  $\mathbf{D}$  and  $\mathbf{D}$  and  $\mathbf{D}$  and  $\mathbf{D}$  and  $\mathbf{D}$  and  $\mathbf{D}$  and  $\mathbf{D}$  and  $\mathbf{D}$  and  $\mathbf{D}$  and  $\mathbf{D}$  and  $\mathbf{D}$  and  $\mathbf{D}$  and  $\mathbf{$ messages. The free test messages to check that you device is sending and receiving<br>Independent on each plan.<br>The messages. Five free test messages per month are included on each plan.

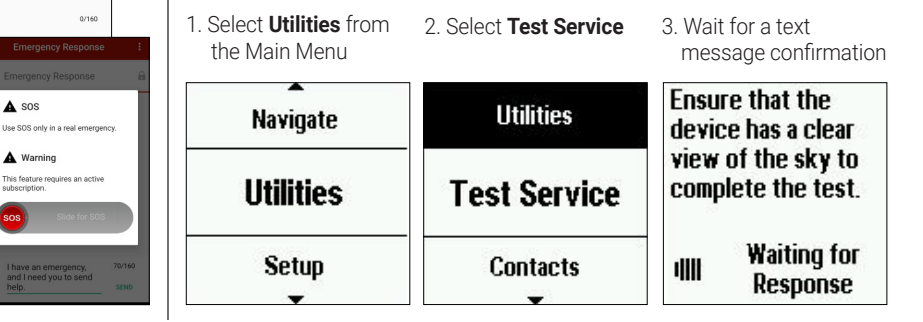

\*See Garmin.com/inreachfaq for compatibility is and messaging subscriptions, including SOSS and messaging SOSS and messaging SOSS and messaging SOSS and messaging SOSS and messaging SOSS and messaging SOSS and messaging SO An active satellite subscription is required for live tracking and messaging functions, including SOS

Android"" is a trademark of Google Inc. . The Bluetooth word mark and logos are registered trademarks owned by Bluetooth SIG, Inc. and any use of such marks by Garmin is under license.<br>App Store is a service mark of Apple An active satellite subscription is required for live tracking and messaging functions, including SOS<br>\*See Garmin.com/inreachfaq for compatibility<br>Android™ is a trademark of Google Inc. . The Bluetooth word mark and logos Android™ is a trademark of Google Inc. The Bluetooth word mark and logos are registered trademarks owned by Bluetooth SIG, Inc. and any use of such marks by Garmin is under license.<br>App Store is a service mark of Apple Inc Android™ is a trademark of Google Inc. The Bluetooth word mark and logos are registered trademarks owned by Bluetooth SIG, Inc. and any use of such marks by Garmin is under license.<br>App Store is a service mark of Apple In

## 0800 776 869 • SALES@TRACKME.LIFE • WWW.TRACKME.NZ ALL PRICES IN NZL \$ INCL GST